**TUTORIAL Transfere** gov. **D MÓDULO: Transferências Discricionárias e Legais EXECUÇÃO AUTORIZAÇÃO DA OBTV CONVENENTE PERFIL CONCEDENTEDepartamento de Transferências e Parcerias da União Secretaria de Gestão e Inovação MINISTÉRIO DA GESTÃO E DA INOVAÇÃO EM SERVIÇOS PÚBLICOS**

**Transfere Introdução** • O marco normativo das transferências voluntárias prevê a **OBTV Convenente**, por meio da qual determinados pagamentos são realizados a partir do crédito em conta corrente de titularidade do próprio Convenente, a qual não é a conta específica de convênio. • A utilização desta modalidade de OBTV somente pode ser utilizada após solicitação e posteriormente autorização da **autoridade máxima** do órgão concedente. • Assim, este tutorial tem como objetivo demonstrar o passo a passo para autorização da OBTV Convenente pelo **órgão concedente**.

• A Ordem Bancária de Transferências Voluntárias (OBTV) foi criada pelo **[Decreto](http://www.planalto.gov.br/ccivil_03/_Ato2011-2014/2011/Decreto/D7641.htm) 7.641, de 12 de [dezembro](http://www.planalto.gov.br/ccivil_03/_Ato2011-2014/2011/Decreto/D7641.htm) de 2011**, que, em seu art. 3º, parágrafo único, dispõe: Ordem Bancária de Transferências Voluntárias (OBTV)

[...] **Considera-se Ordem Bancária de Transferências Voluntárias** a minuta da ordem bancária de pagamento de despesa do **convênio, termo de parceria ou contrato de repasse** encaminhada virtualmente pelo SICONV ao Sistema Integrado de Administração Financeira - SIAFI, mediante **autorização do Gestor Financeiro e do Ordenador de Despesa do convenente**, ambos previamente cadastrados no SICONV, para posterior envio, pelo próprio SIAFI, à instituição bancária que efetuará o crédito na conta corrente do beneficiário final da despesa.

OBTV Convenente De acordo com o art. 52, § 2º, inciso II, da **Portaria [Interministerial](https://www.gov.br/plataformamaisbrasil/pt-br/legislacao-geral/portarias/portaria-interministerial-no-424-de-30-de-dezembro-de-2016) nº 424, de 30 de [dezembro](https://www.gov.br/plataformamaisbrasil/pt-br/legislacao-geral/portarias/portaria-interministerial-no-424-de-30-de-dezembro-de-2016) de 2016** , a **OBTV Convenente** se constitui em mecanismo que possibilita que pagamentos sejam realizados por meio de crédito em conta corrente de titularidade do próprio Convenente (que não é a conta específica de convênio), para que determinados pagamentos possam ser efetuados, **sendo obrigatório o registro do beneficiário.**

• A OBTV Convenente deve ser autorizada pela autoridade máxima do órgão concedente. Por isso, o convenente deve **enviar ao concedente um pedido formal**, que contenha a **justificativa** para o uso desta modalidade de OBTV. • A OBTV para o convenente, pode ser solicitada no momento inicial da proposição pelo convenente e registrada na celebração pelo concedente (se autorizada), ou durante a fase de execução (convenente solicita e fundamenta) e, se autorizada, é incluída a permissão pelo concedente. • Neste tutorial, será demonstrado o passo a passo operacional para inserção da **autorização pelo concedente na fase de execução**. OBTV Convenente

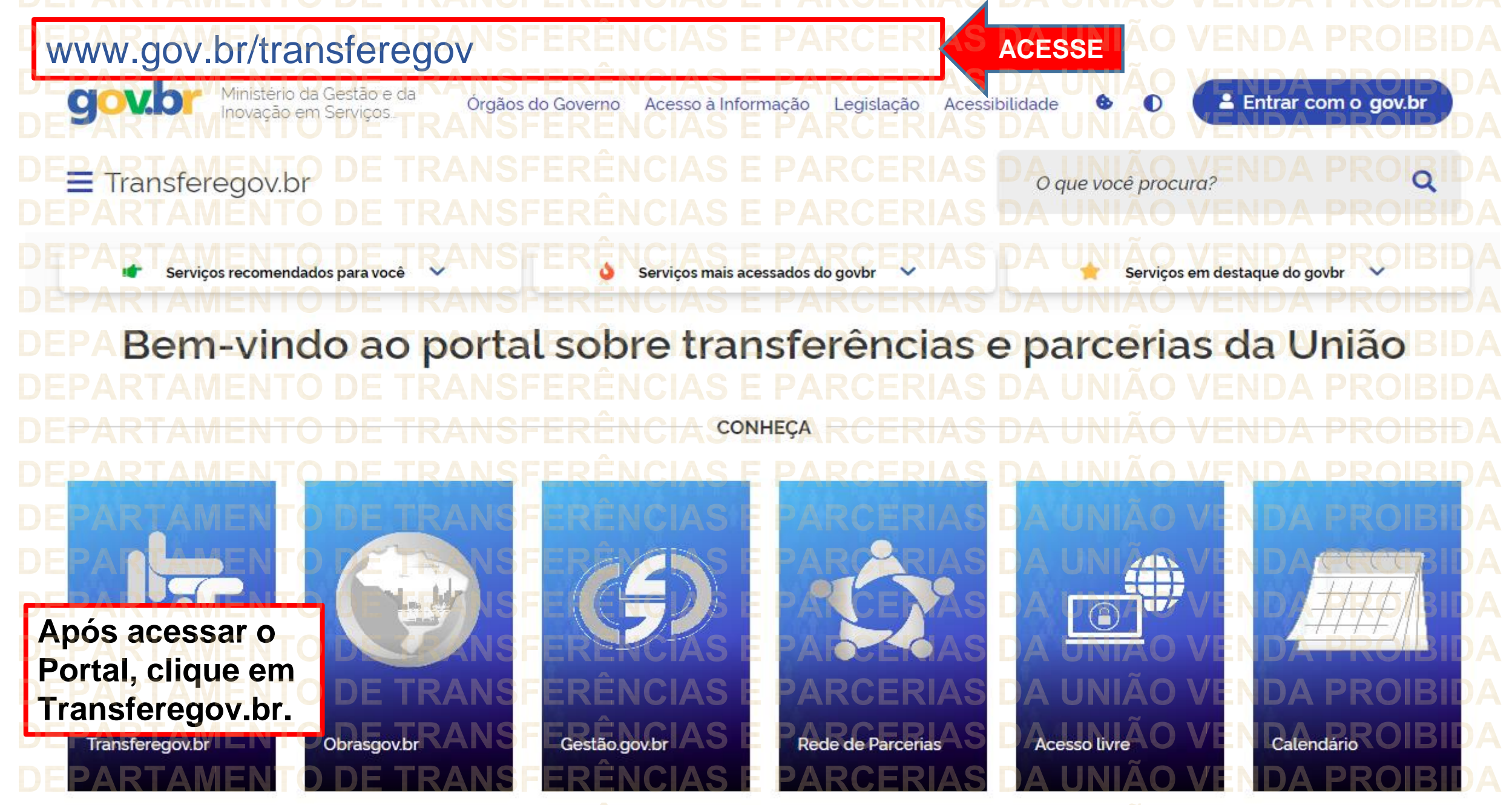

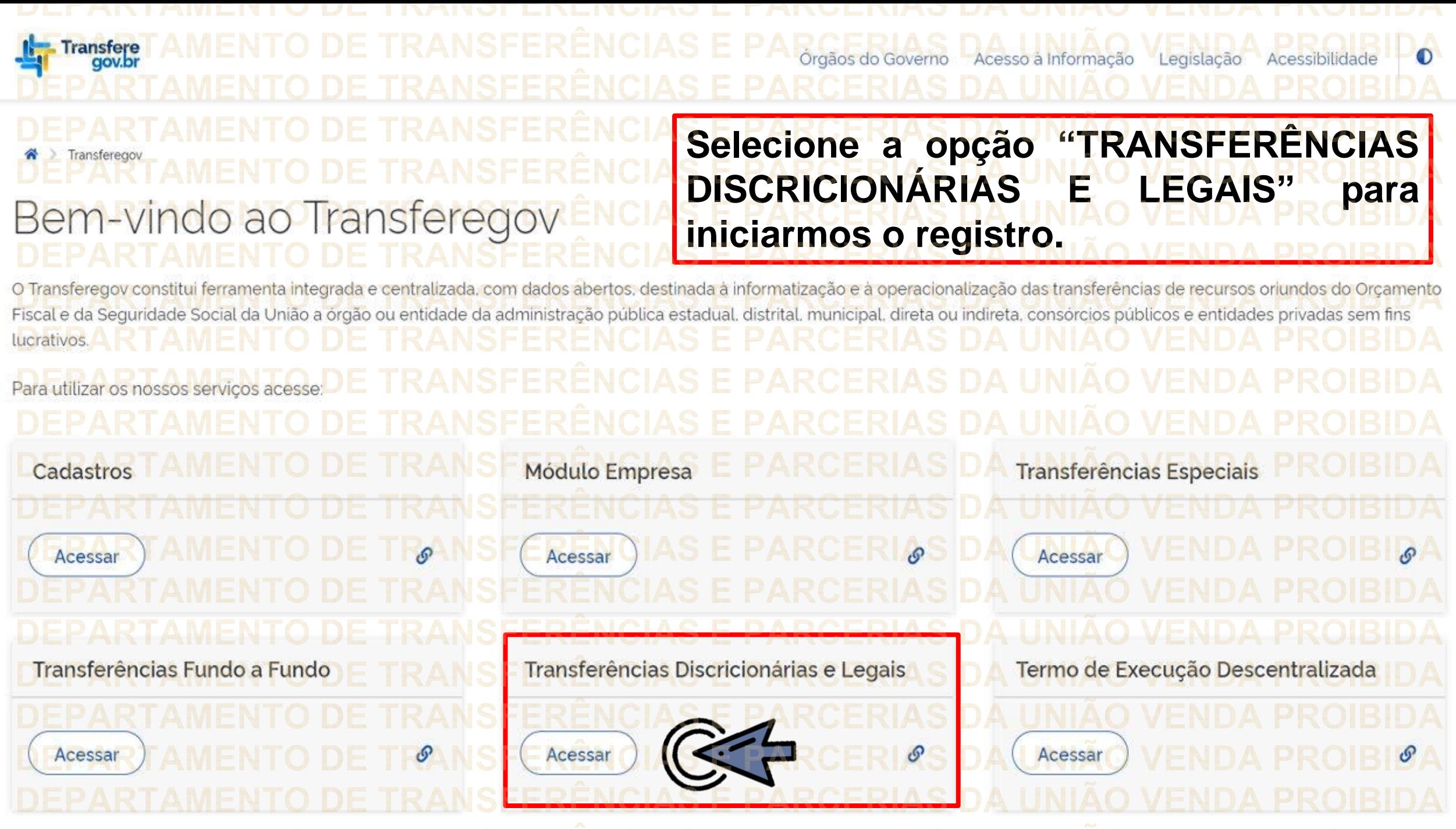

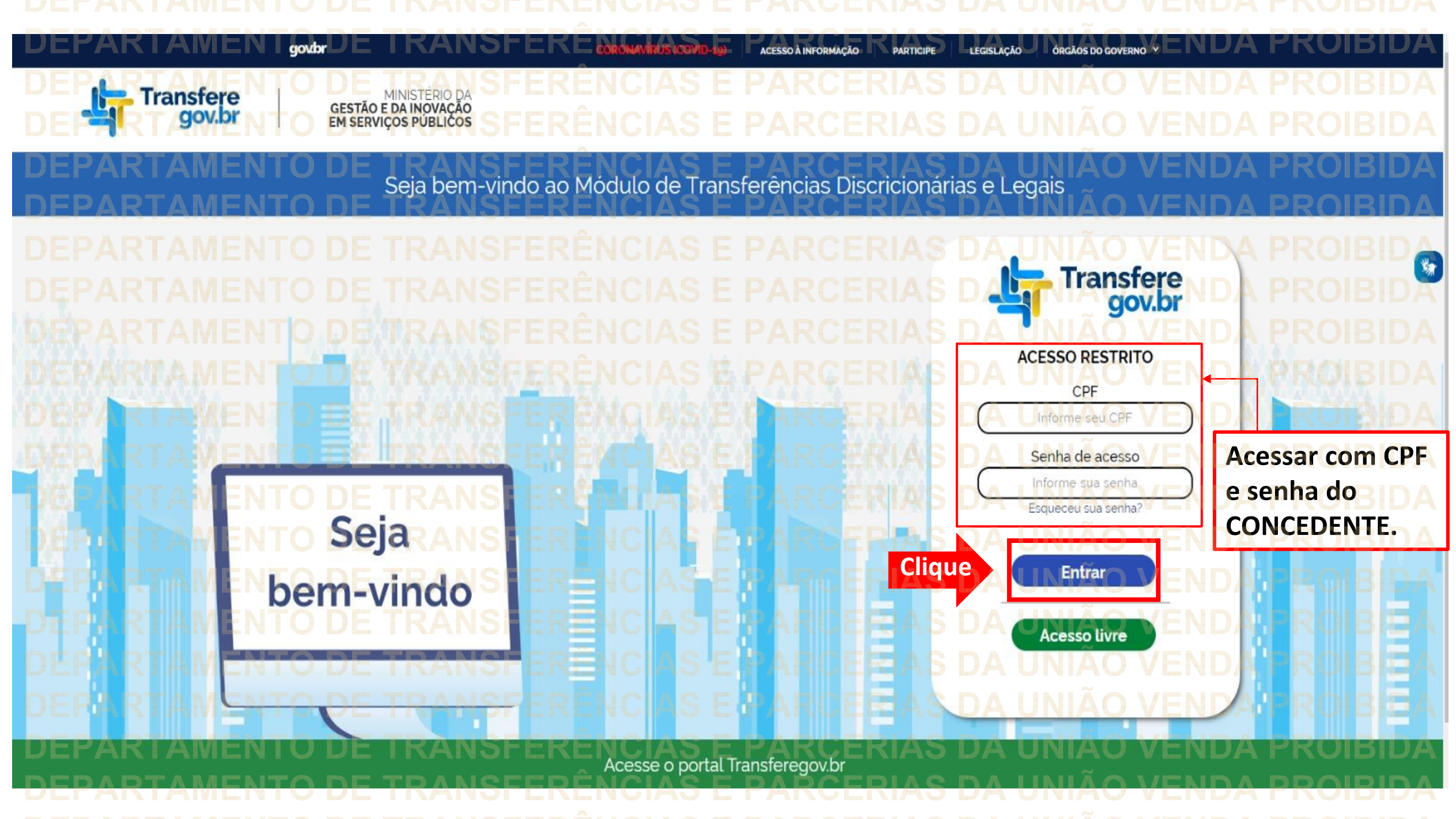

Principal Acomp. e Fiscalização Cadastramento **D** Prestação de Contas **Programas Administração** Propostas **No menu principal,** Execução **Cliqueclique em "Execução". Xerificação de Regul** Inf. Gerenciais  $\mathbf{V}$ Cadastros  $\triangledown$ Caixa de Entrada Convênios aguardando Ajuste de PT Convênio 717183/2021: Relatório de Execução aguardando aprovação Si Foi registrada uma solicitação de esclarecimento para o convênio 716804/2021. O número dessa solicitação é 2/2021 Soi registrada uma solicitação de esclarecimento para o convênio 716590/2020. O número dessa solicitação é 1/2020. Convênio 718098/2021: Relatório de Execução aguardando Convênio 7<br>aprovação Convênio 718102/2021: Relatório de Execução aquardando Convênio Convênio 718097/2021: Relatório de Execução aguardando Convênio 718109/2021: Relatório de Execução aguardando aprovação.<br>Convênio 718091/2021: Relatório de Execução aguardando aprovação Convênio 718099/2021: Relatório de Execução aquardando

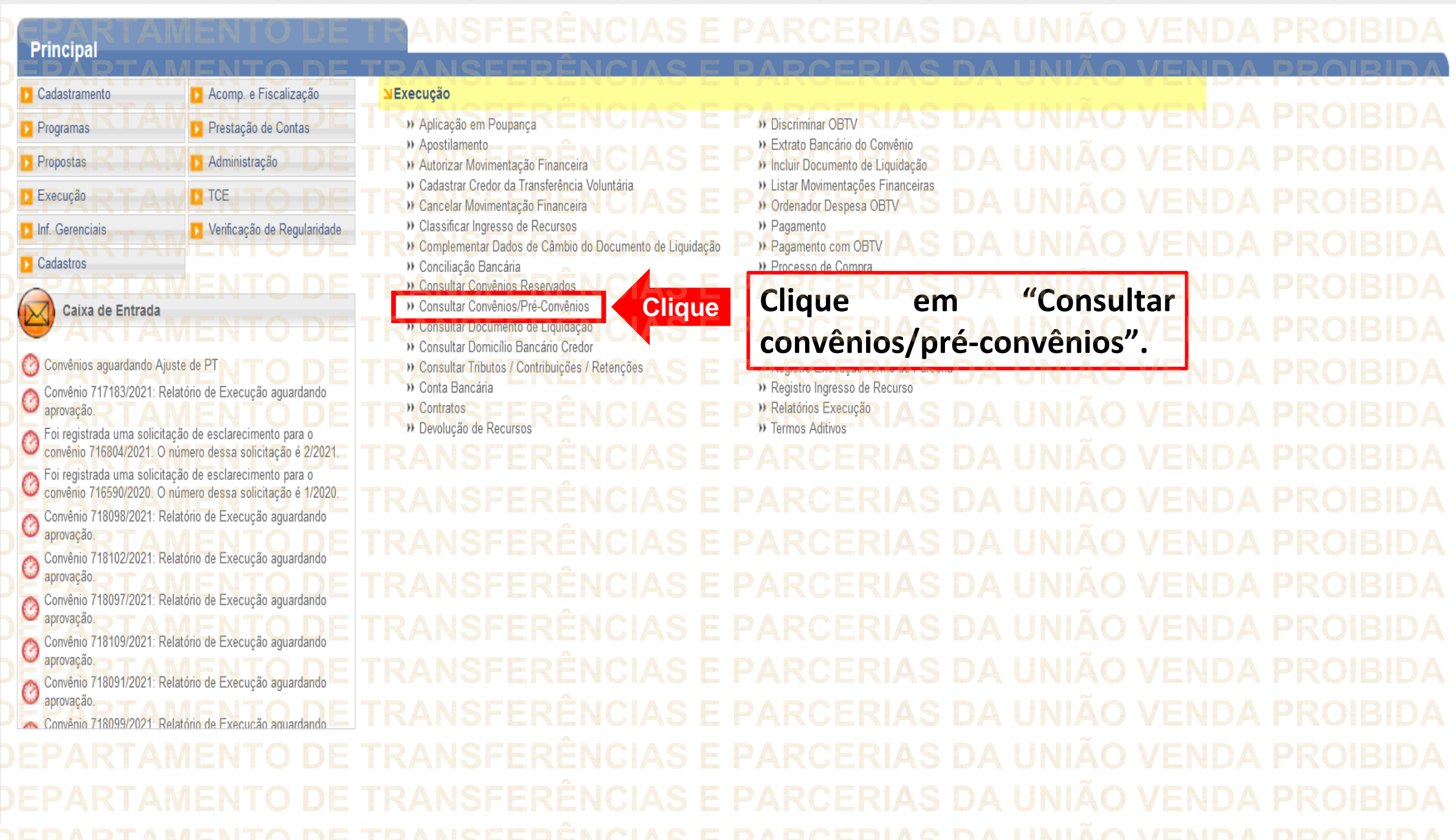

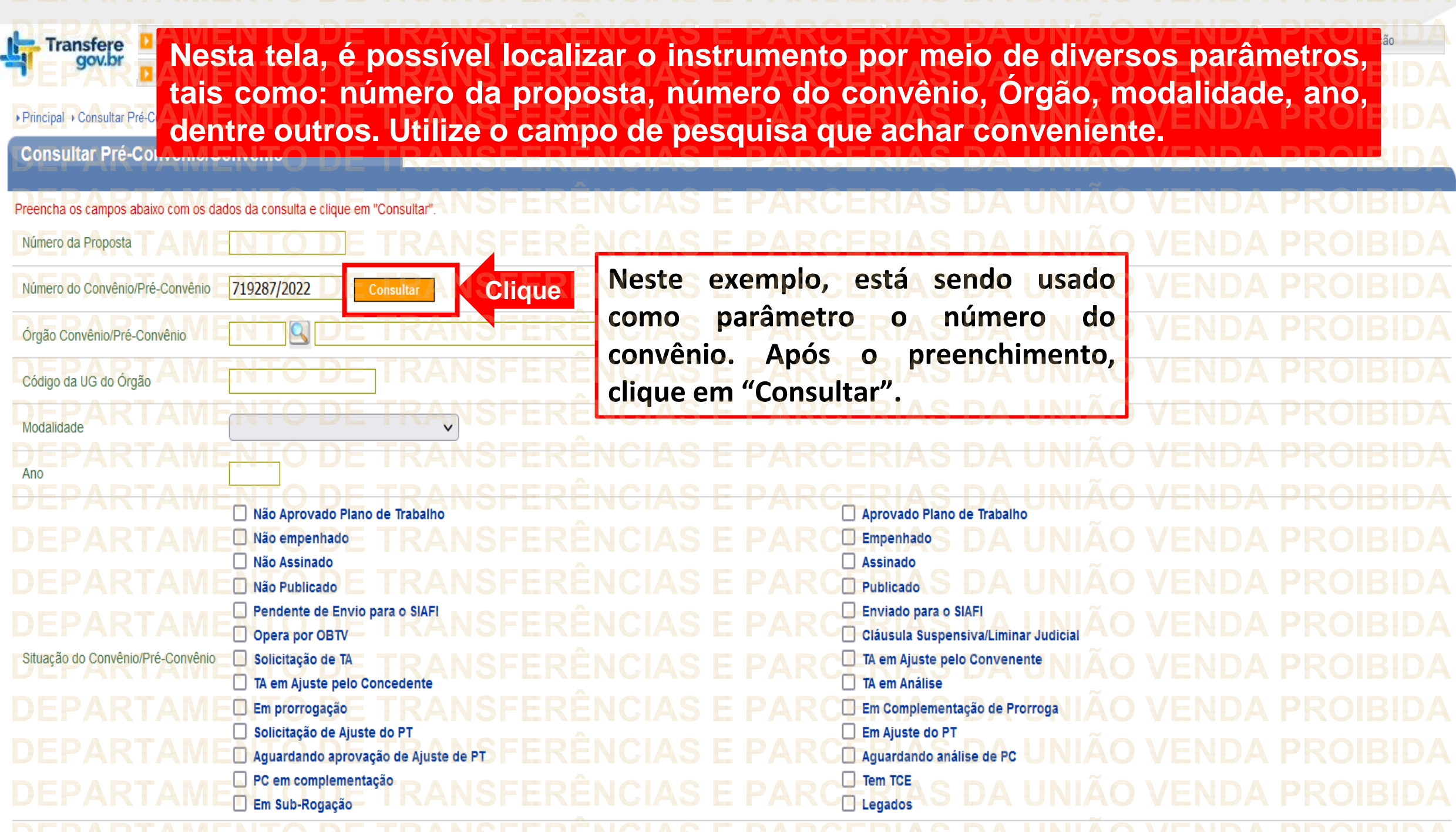

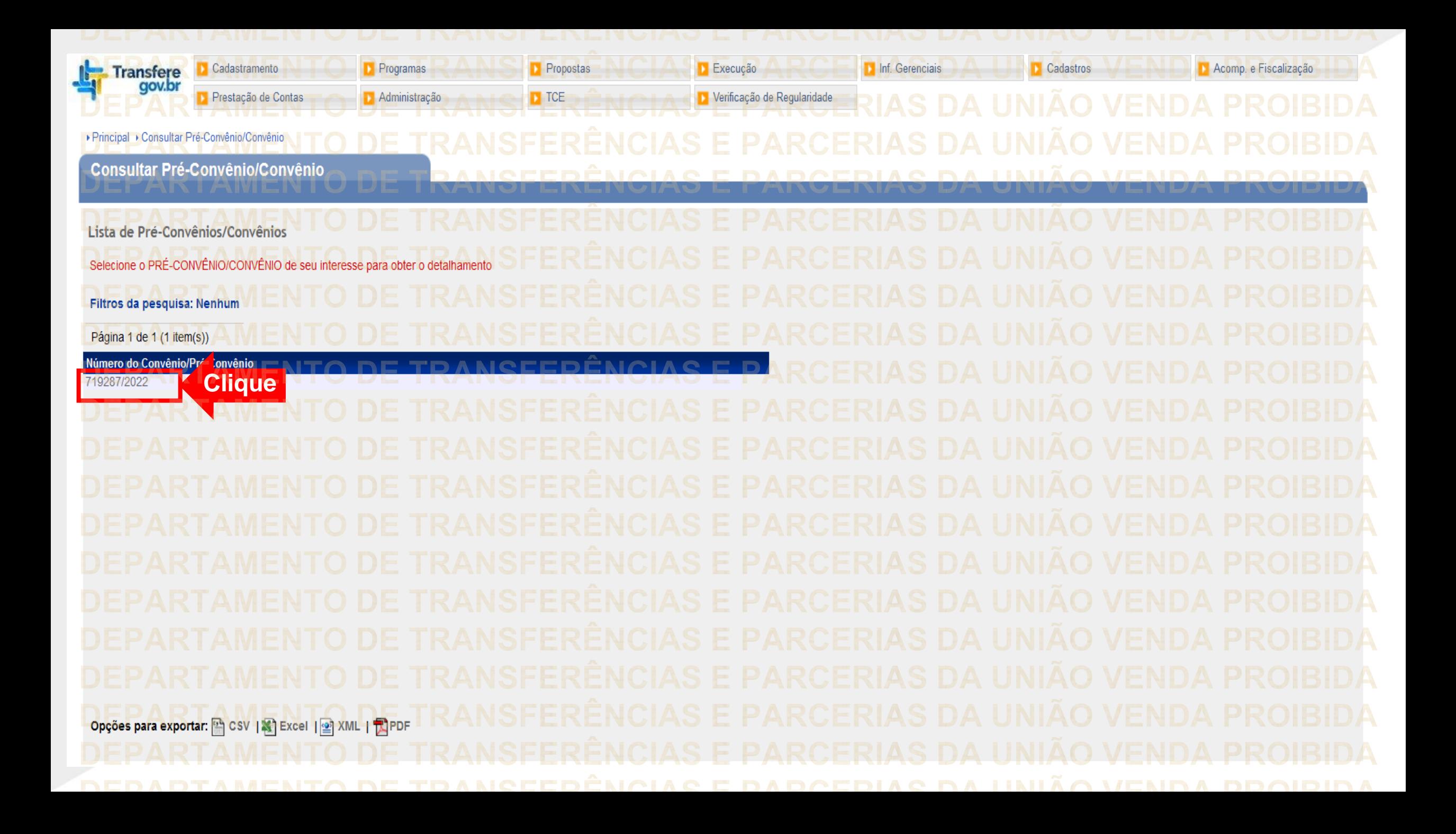

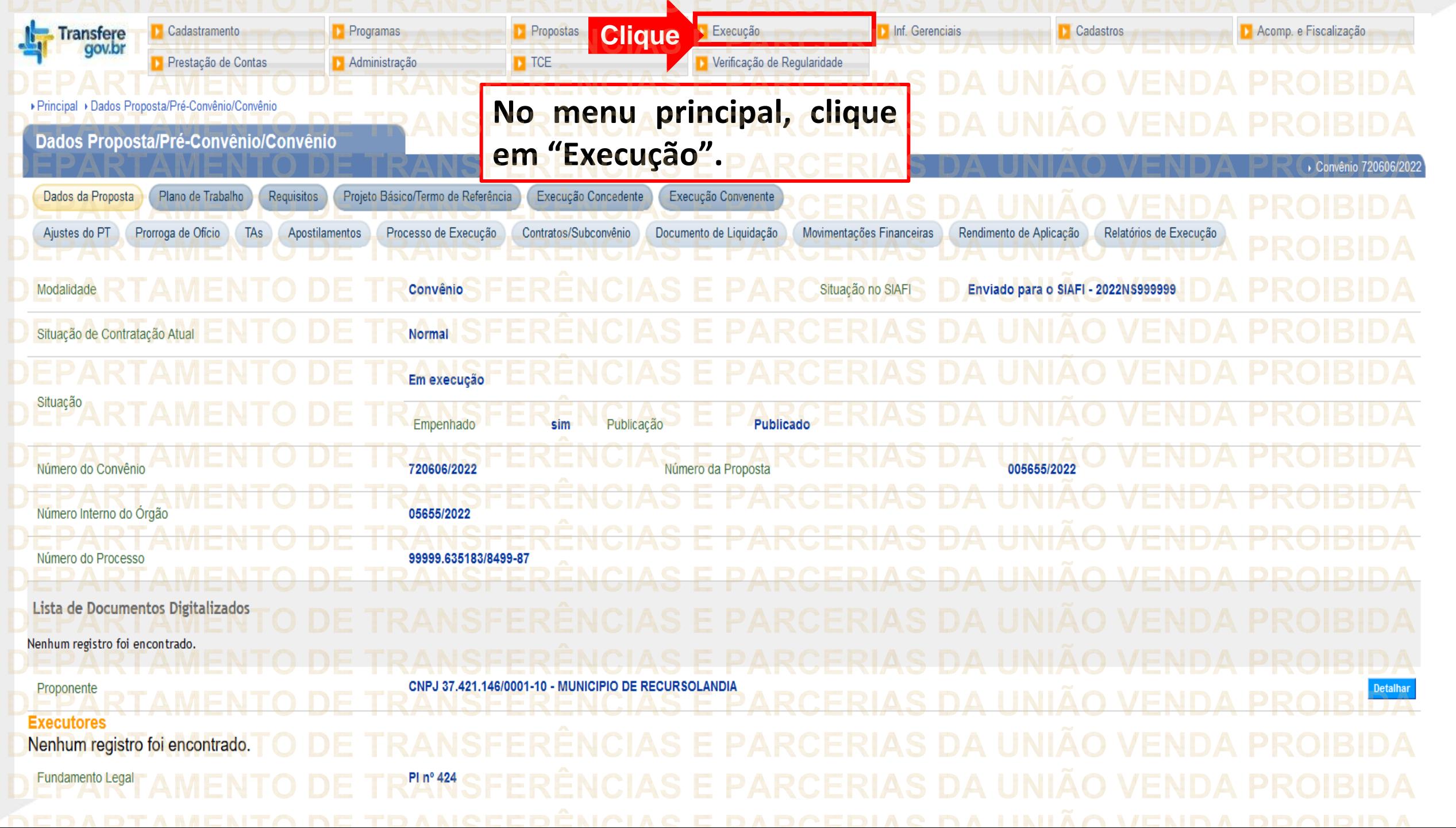

## Cadastramento **D** Programas **Propostas** Execução Inf. Gerenciais **D** Cadastros Acomp. e Fiscalização **Transfere** gov.br Verificação de Regularidade **D** CPS Prestação de Contas **Administração**  $\Gamma$  TCE Execução » Apostilamento Devolução de Recursos **D** Listar Movimentacões Financeiras D) Realizar Eventos/Retificações >> Nota de Lançamento D) Reenviar Contratos de Repasse » Assinar Convênios em Lote **Discriminar OBTV** Documento Hábil » Notas de Crédito >> Registrar Notificação **»** Assinar/Celebrar Convênio **D** Cancelamento NE em Lote D Empenho Vinculado ao Proponente » Notas de Empenho **D** Registrar TV-SIAFI » Classificar Ingresso de Recursos **D** Enviar Dados Orcamentários » Notas de Pré-Empenho D Registro Execução Termo de Parceria » Conciliação Bancária D Envio Contas Bancárias em Lote » OP/OB GERCOMP » Registro Ingresso de Recurso >> Envio Documentos SIAFI em Lote » Ordem Bancária >> Relatórios Execução » Consultar Convênios Reservados » Consultar Convênios/Pré-Convênios D) Ordenador Despesa OBT >>> Sub-Rogação de Proponente D Extrato Bancário do Convênio » Consultar Domicílio Bancário Credor **W** Incluir Suchancivall iminal >> Prorroga de Ofício <sup>33</sup> Termos Aditivos **Clique**>> Consultar Tributos / Contribu » Publicar Convênio **D** UGTV D Incluir permissão OBTV para Convenente » Publicar Sub-Rogação » Conta Bancária **De Limite Op IV para o Convenente** ▶ Principal ▶ Consultar Pr **Clique em "Incluir permissão OBTV para Consultar Pré-C** Convênio 720606/2022 **Convenente.** Dados da Proposta Dados Programas Participantes Situação no SIAFI Enviado para o SIAFI - 2022NS999999 Modalidade Convênio Situação de Contratação Atual **Normal** Em execução Situação Empenhado Publicação **Publicado** sim Número da Proposta 005655/2022 Número do Convênio 720606/2022 Número Interno do Órgão 05655/2022 Número do Processo 99999.635183/8499-87

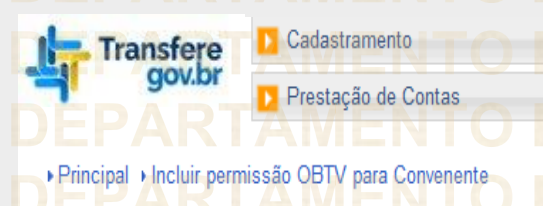

**Por intermédio desta página, deve-se registrar a permissão proferida pela autoridade máxima do órgão. Observe que todos os campos são de preenchimento obrigatório.**

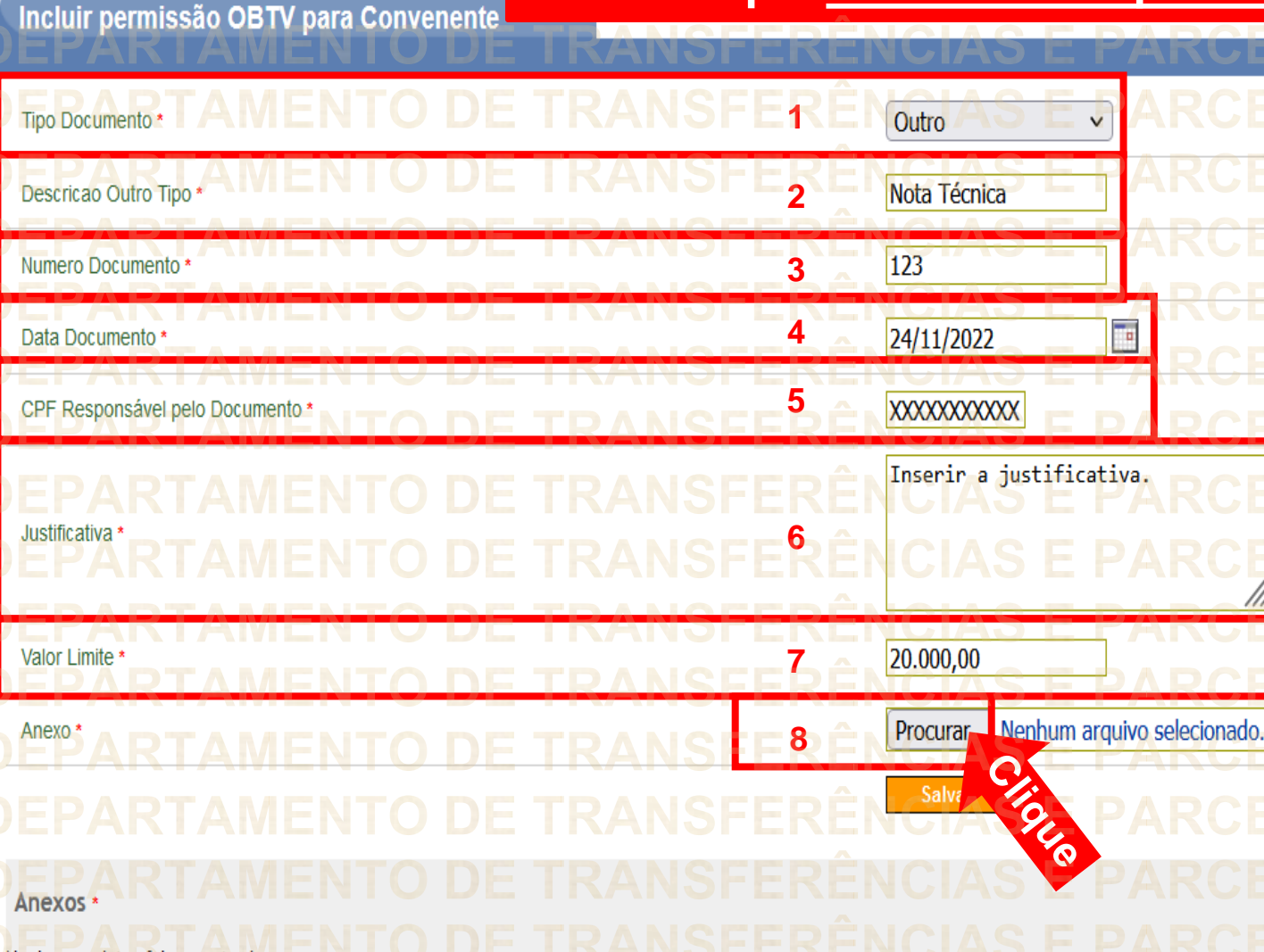

**(1)Selecione o tipo de documento referente ao ato da autorização (Ex: Portaria, Decreto, Outro, etc.). (2)Caso tenha escolhido "Outro", insira manualmente o tipo de documento. (3)Insira o número do documento. (4) Preencha a data do documento. (5) Insira o número do CPF do responsável. (6) Preencha a justificativa. (7) Insira o valor limite. (8)O campo "Anexo" também é obrigatório. Clique em "Procurar" para localizar o arquivo de autorização no computador.**

Convênio 72060

Nenhum registro foi encontrado.

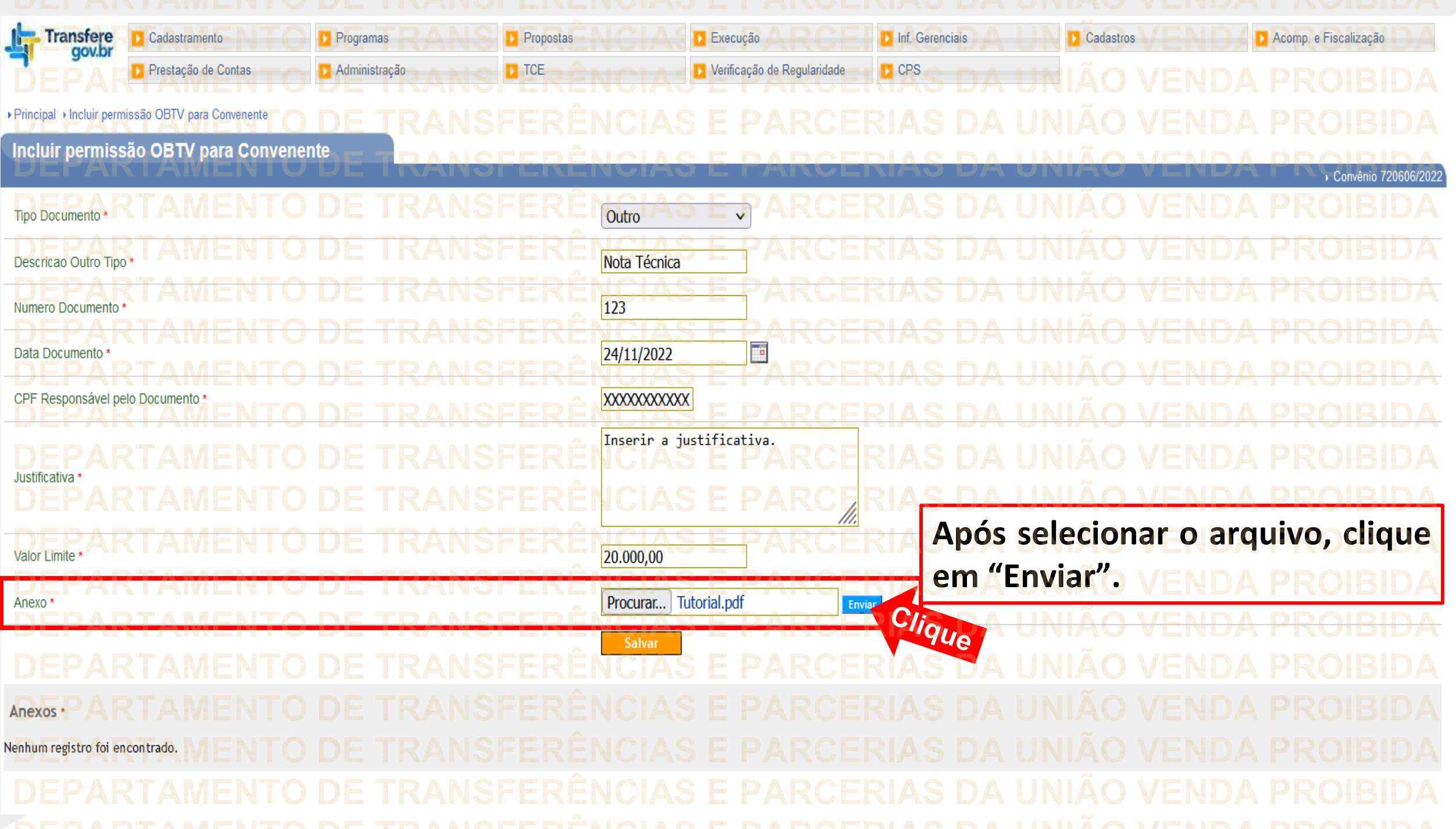

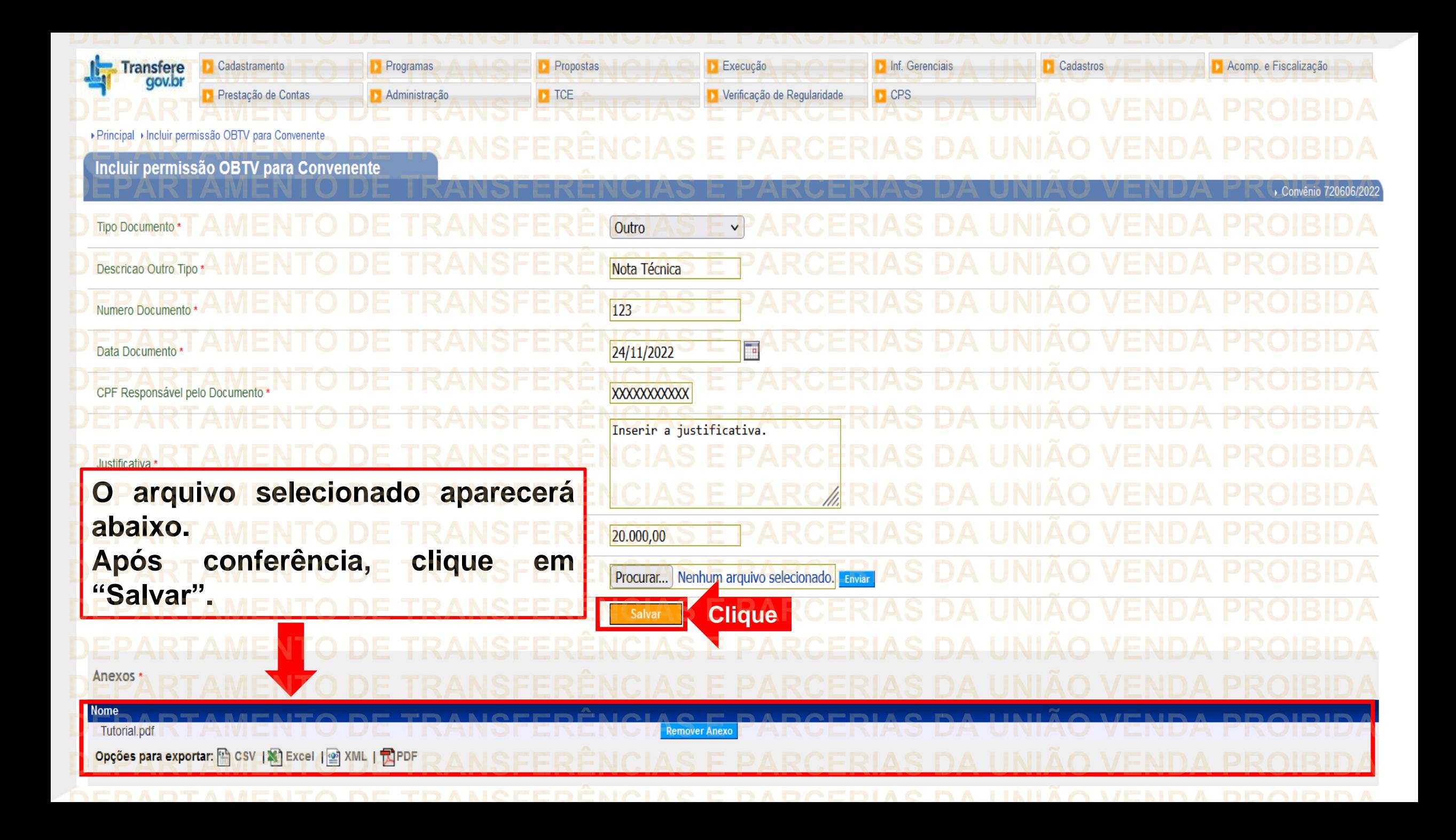

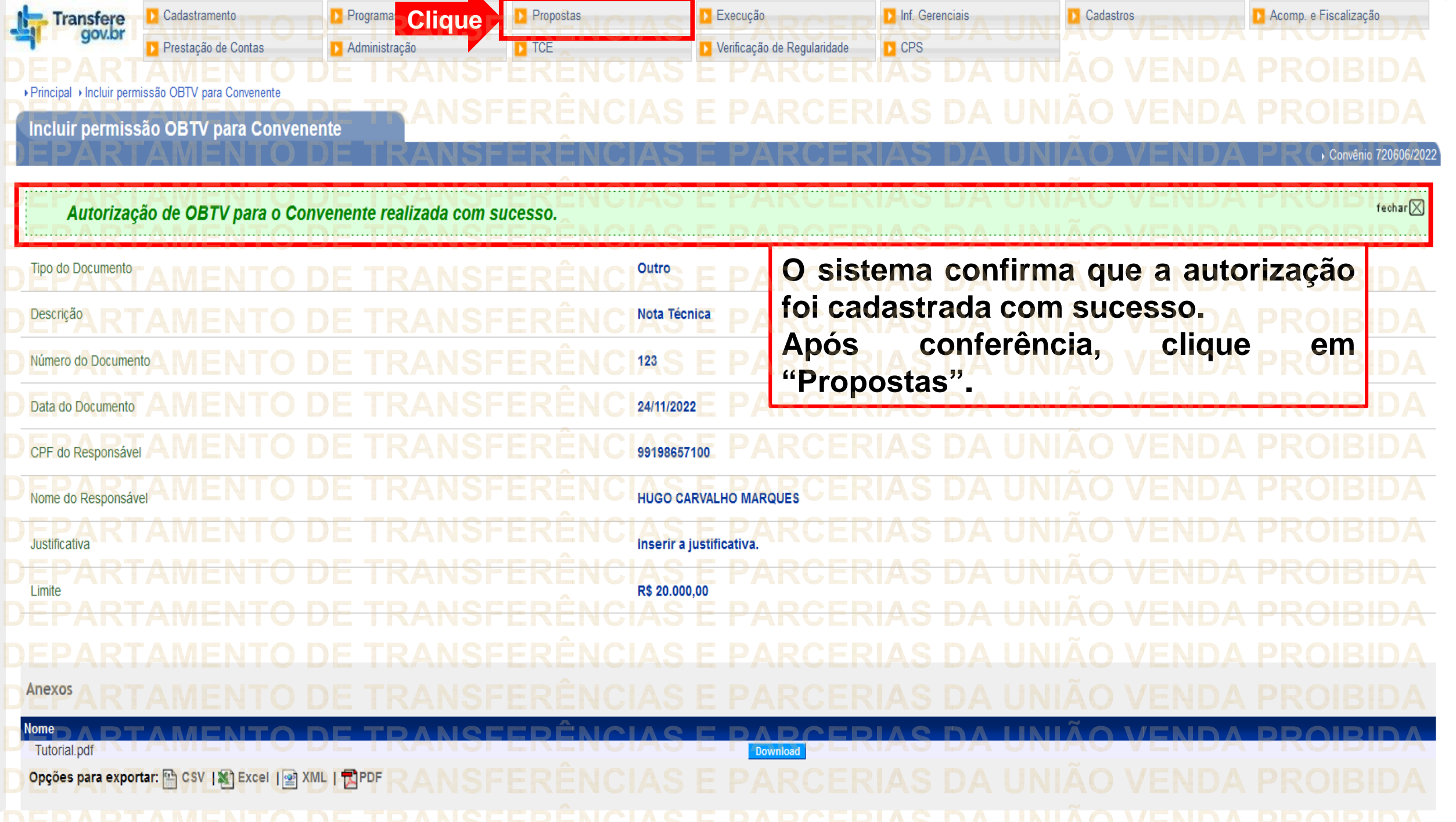

<u>DEFARTAMENTO DE TRANSFERENCIAS E FARCERIAS DA UNIAU VENDA FRUIDIDA D</u>

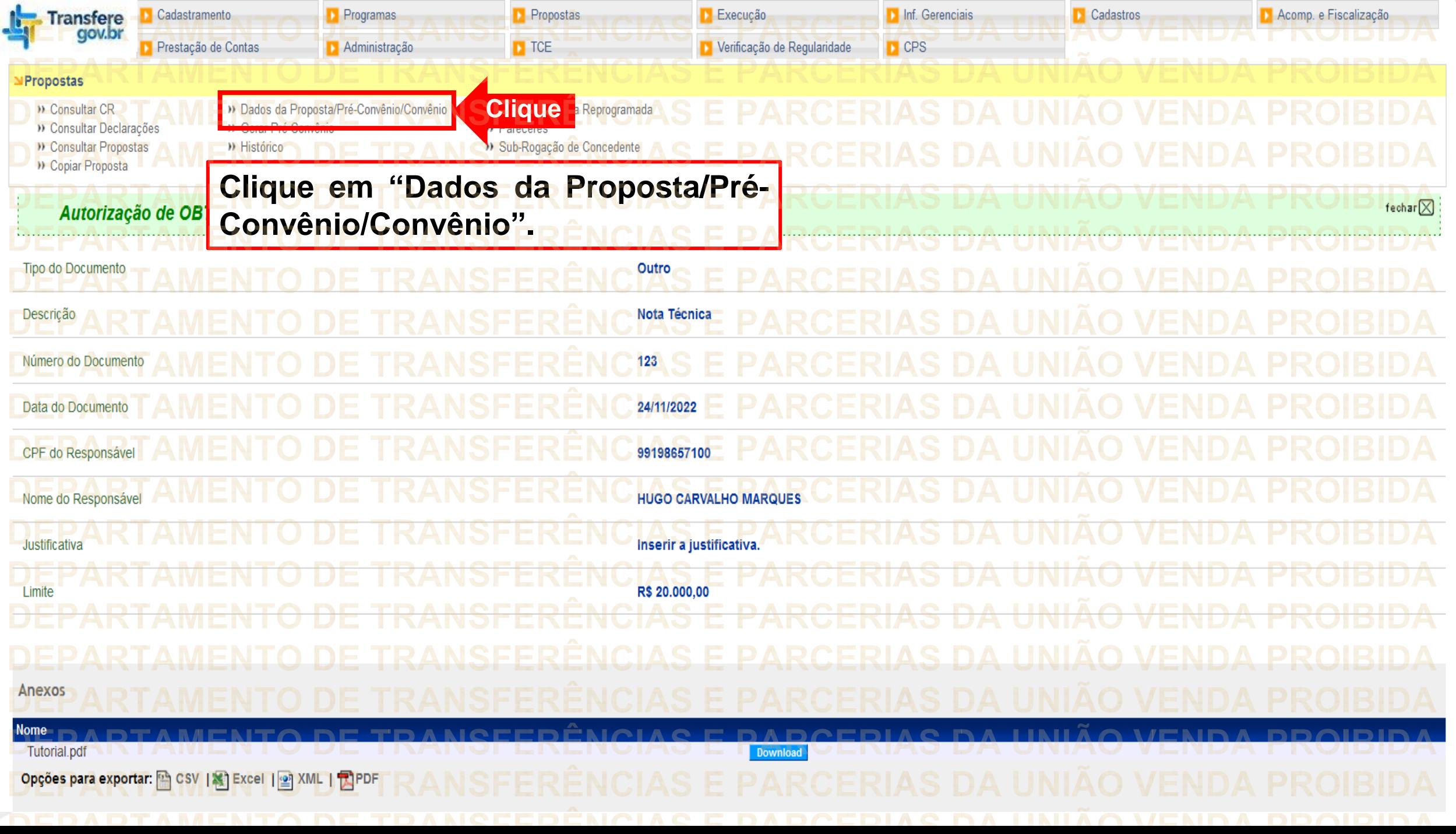

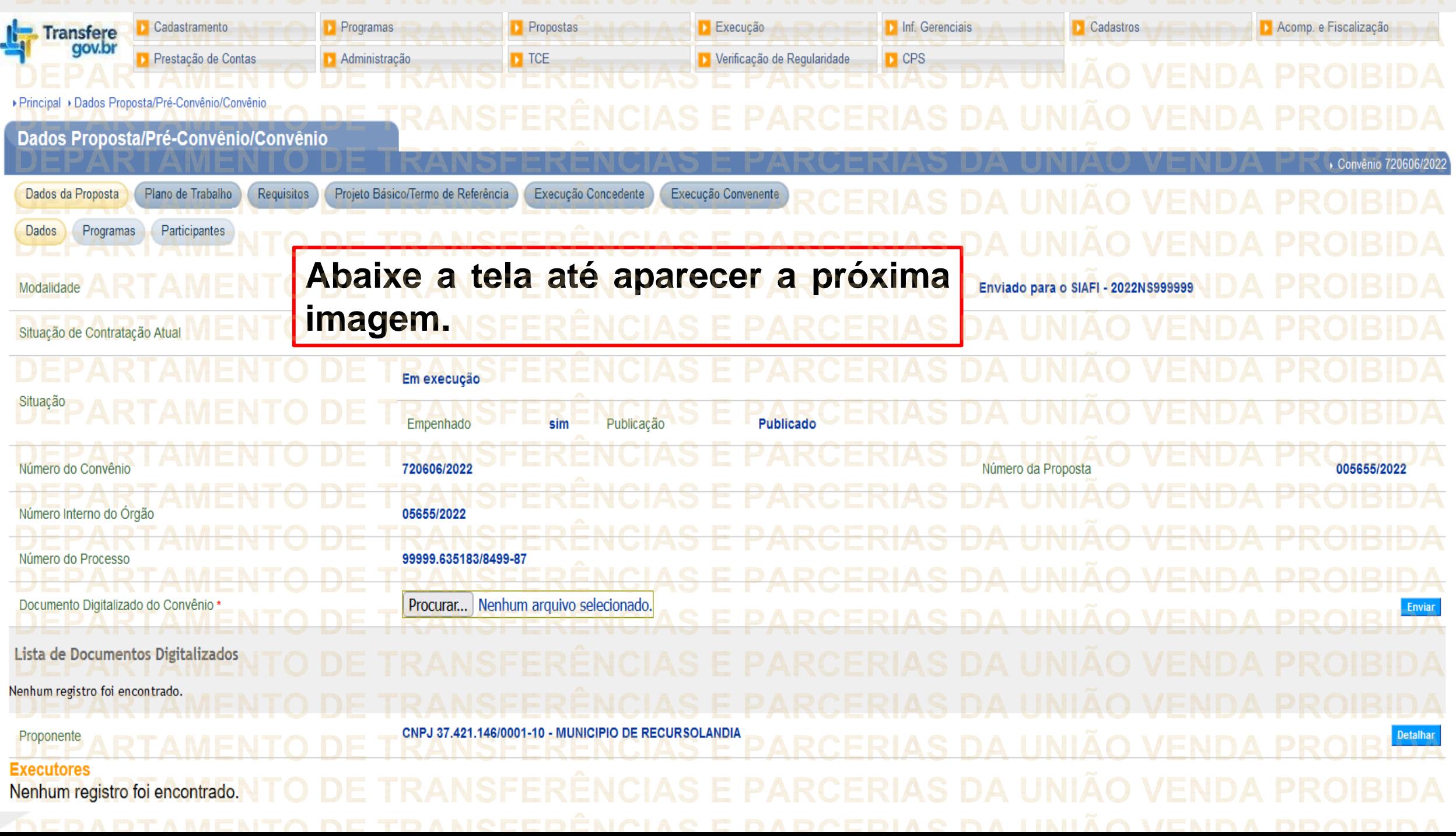

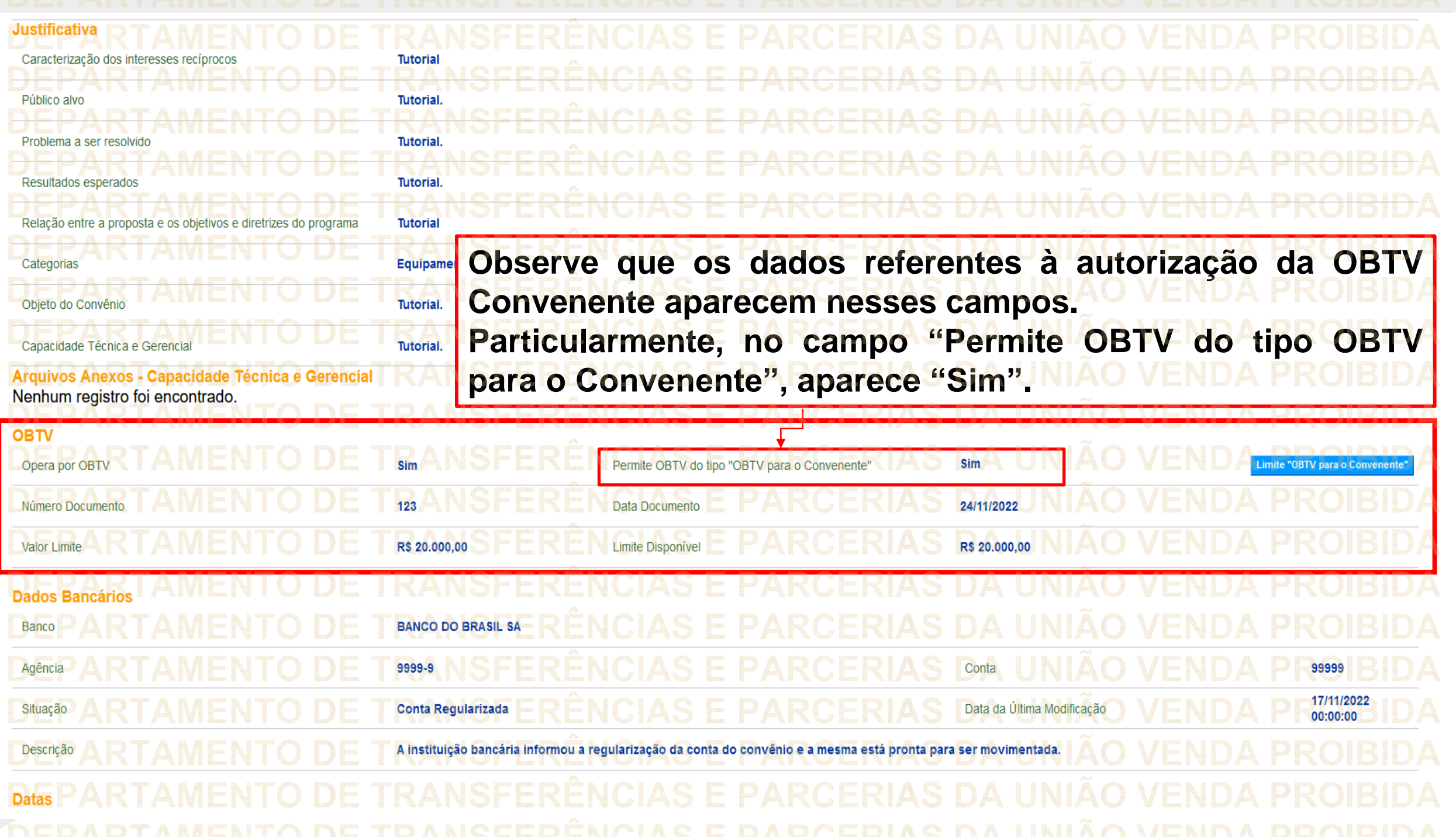

**Chegamos ao fim do nosso tutorial! DÚVIDAS:** • Se ainda ficou com dúvidas, entre em contato com a central de atendimento, por meio dos seguintes canais: ⮚**0800 978 9008** – segunda-feira a sexta-feira, das 8h00 às 18h00. ⮚[https://portaldeservicos.economia.gov.br](https://portaldeservicos.economia.gov.br/) ⮚Perguntas [frequentes](https://www.gov.br/plataformamaisbrasil/pt-br/ajuda/perguntas-frequentes) [\(https://www.gov.br/plataformamaisbrasil/pt](https://www.gov.br/plataformamaisbrasil/pt-br/ajuda/perguntas-frequentes)[br/ajuda/perguntas-frequentes](https://www.gov.br/plataformamaisbrasil/pt-br/ajuda/perguntas-frequentes))

**VENDA PROIBIDA** TRANSFERÊNCIAS E PARCERIAS DA UNIÃO VENDA PROIBIDA TRANSFERÊNCIAS E PARCERIAS DA UNIÃO VENDA PROIBIDA 'AMENTO DE TRANSFERÊNCIAS E PARCERIAS DA UNIÃO VENDA PROIBIDA ARTAMENTO DE TRANSFERÊNCIAS E PARCERIAS DA UNIÃO VENDA PROIBIDA **TRANSFERÊNCIAS E PARCERIAS DA UNIÃO VENDA PROIBIDA VENDA PROIRIDA SFERÊNCIAS F VENDA** TRANSFERÊNCIAS MINISTERIO DA<br>TRANSF**GESTÃO E DA INOVAÇÃO VENDA PROIBIDA VENDA PROIBIDA EM SERVIÇOS PÚBLIČOSAS DA UNIÃO TRANSFFRENCIAS F VENDA** 'ARTAMENTO DE TRANSFERÊNCIAS E PARCERIAS DA UNIÃO VENDA PROIBIDA TRANSFERÊNCIAS E PARCERIAS DA UNIÃO VENDA PROIBIDA **VENDA PROIBIDA NSFERËNCIAS E VENDA** TRANSFERÊNCIAS E PARCERIAS DA UNIÃO VENDA PROIBIDA **VENDA STEP** DEDADTAMENTA DE TRANGEERÊNCIAG E RARGERIAG DA HNIÃA VENDA